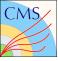

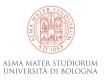

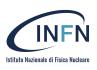

# Accelerating Machine Learning inference using FPGAs: the PYNQ framework tested on an AWS FC2 F1 Instance

Dr. Marco Lorusso 1,2

Prof. Daniele Bonacorsi 1,2 Dr. Riccardo Travaglini <sup>2</sup>

<sup>1</sup>University of Bologna - Department of Physics and Astronomy

<sup>2</sup>National Institute for Nuclear Physics - Bologna Division

26th October 2022

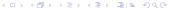

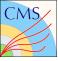

# Field Programmable Gate Array

#### Field Programmable **Gate Arrays** (FPGAs) → Middle ground between ASICs and multipurpose CPUs:

- Programmables to perform a wide range of tasks;
- Low-level/Near-metal implementation of algorithms  $\rightarrow$  low latency;
- Blend the benefits of both hardware and software:
- Internal layout made up of logic blocks (LUTs, flipflops, Digital Signal Processor slices), embedded in a general routing structure.

#### FPGA diagram

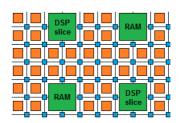

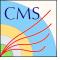

## Implementing a Neural Network on an FPGA

- NN Translation into HLS (C++) using hls4ml (see next slide);
- Firmware design (I/O interfaces);
- Synthesis and implementation of the design;
- Production of the bitstream and programming of the FPGA;
- Running of the inference using an application on the host machine

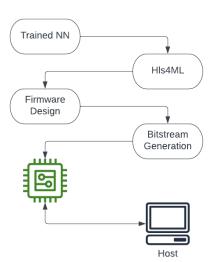

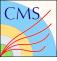

## The hls4ml package

https://fastmachinelearning.org/hls4ml

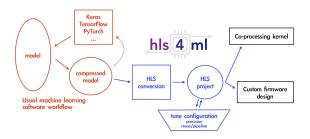

- Developed by members of the HEP community to translate ML algorithms written in Python into High Level Synthesis code;
- ► HLS allows the generation of hardware descriptive code (HDL) from behavioral descriptions contained in C++ program;
- ▶ The translated Python objects can be injected in the automatic workflow of proprietary software like Vivado from Xilinx Inc.

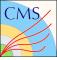

# The PYNQ project

- PYNQ is an open-source project from Xilinx(R);
- It provides a Jupyter-based framework with Python APIs for using Xilinx platforms;
- ► The **Python language** opens up the benefits of programmable logic (PL) to people without in-depth knowledge of low-level programming languages.

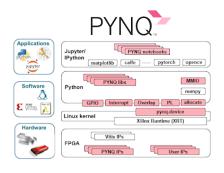

https://pynq.readthedocs.io

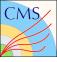

## An introduction to PYNQ

- The overlay class is the core of the library;
- An overlay object is built providing the FPGA design to run on the PL;
- FPGA is programmed and relevant interface is available through PYNQ API function calls;
- ▶ It is possible to **accelerate** a software **application**, or to customize the hardware platform for a particular application.

```
from pynq import Overlay

overlay = Overlay("designbitstream.xclbin") # or .awsxclbin
result = overlay.<function described in FPGA design>
```

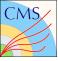

## The testing ground: AWS F1 Instances

Cloud computing is used to test the capabilities of these tools in preparation for deployment of FPGA accelerator cards in a local server.

- Part of the AWS Cloud Computing catalogue;
- EC2 F1 instances use FPGAs to enable delivery of custom hardware accelerations:
- Packaged with tools to develop, simulate, debug, and compile a design.

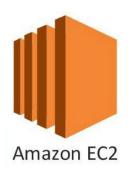

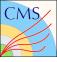

## Deploying on F1

- ► Follow the *Application Acceleration development flow*, offered by Vitis<sup>™</sup>, targeting data center acceleration cards;
- ▶ **Upload** the **bitstream** to a S3 bucket and request the **creation** of an *Amazon FPGA Image* (AFI) accessible from all F1 instances;
- Write a Pyhton script using PYNQ APIs.

A "more traditional" approach is to use **OpenCL** to write the host application: both ways follow the **same** list of **basic instructions**.

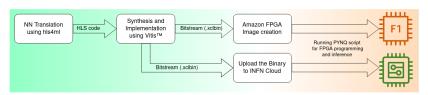

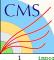

2

9

10

11

12

13

14

15

# From Python to HLS Code

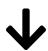

```
import hls4ml

config = hls4ml.utils.config_from_keras_model(model, granularity='model')

hls_model = hls4ml.converters.convert_from_keras_model(model,

hls_config=config, part='<id of FPGA model>')

hls_model.compile()

hls_model.build(csim=False,synth=False)
```

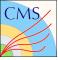

# Producing the Bitstream with Vitis

The *build* function creates the HLS code to import in the Vitis Software Platform developed by Xilinx.

- An application project with the target platform is created;
- ➤ The HLS code from *hls4ml* is imported as **source** for the *kernel* of the application;
- ► A *Hardware function* is associated to the **main C++ function** in the code;
- ► The **host application** is usually written in OpenCL (see next slide);
- The whole application is build for hardware deployment → Bitstream.

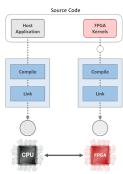

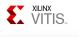

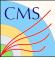

## OpenCL vs PYNQ

The first thing to do in both cases, is to **program the device and initialize** the software context.

```
auto devices = xcl::get xil devices():
auto fileBuf = xcl::read binary file(binaryFile):
cl::Program::Binaries bins{{fileBuf.data(),

    fileBuf.size()}}:
OCL CHECk(err, context = cl::Context({device}, NULL, 1
                                                  import pynq

→ NULL, NULL, &err)):
                                                  ov =
OCL_CHECK(err, q = cl::CommandQueue(context, {device},

    pynq.Overlay("model_binary.awsxclbin")

OCL_CHECK(err, cl::Program program(context, {device}3
                                                  nn = ov.myproject

→ bins, NULL, &err)):
OCL CHECk(err, krnl vector add = cl::Kernel(program.
```

In OpenCL host and FPGA **buffers** need to be handled separately and linked after creation; with PYNQ, the user is only presented with a single interface for both:

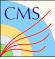

# OpenCL vs PYNQ (cont'd)

To **initiate data transfers** the direction as a function parameter must be specified in OpenCL, while in PYNQ the same is done with a specific function:

To **run the kernel** in OpenCL each kernel argument need to be set explicitly using the setArgs() function, before starting the execution with enqueueTask(); in PYNQ, the .call() function does everything in a single line.

Finally, the **output is retrieved** in both cases similarly to the input transfer:

```
1 OCL_CHECK(err, err = 

→ q.enqueueMigrateMemObjects({buffer_output}, 1 out.synq_from_device()

2 CL MIGRATE MEM OBJECT HOST)):
```

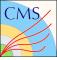

#### The tested model

To **test** the **workflow** and the **performance**, a **Neural Network** has been considered:

- Regressor in the context of Level-1 triggering at the CMS experiment at CERN:
  - NN predicts transverse momentum of muons using their position and direction in the detector

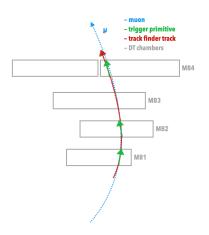

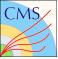

## **Timing Comparison**

A difference in computation times can be seen between the same algorithm deployed with PYNQ and OpenCL:

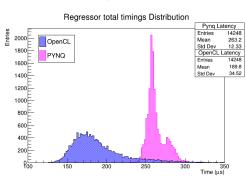

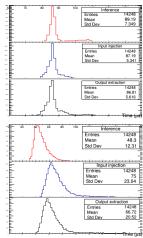

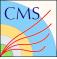

### Inference comparison

The **FPGA's output** has been **vali-** on a condated against the NN run on a consumer **CPU**:

- small difference traceable to quantization of floating point to fixed point;
- ▶ small bias towards higher values of  $\Delta p_T/p_T$ .

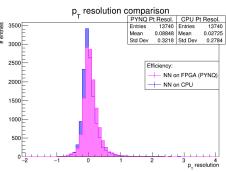

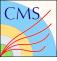

## Summary and conclusions

- This work is still in progress (i.e. kernel optimization);
- The possibility of deploying a Neural Network on a FPGA inside an AWS instance has been explored;
- A fast and easy-to-use alternative to host applications written in OpenCL has been found in PYNQ using the Python programming language;
- ► There seems to be **no important drawbacks** from using this new approach.

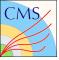

# Thank you!

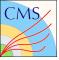

# Backup

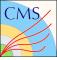

#### **Artificial Neural Networks**

The  $p_T$  assignment is currently carried out using **precompiled LUTs**. An alternative was explored using **Artificial Neural Network** (ANN):

- An ANN is a network designed to tackle non-linear learning problems;
- The Fully Connected Multilayer Perceptrons (MLPs) are made up of single units called Perceptrons;
- Perceptrons can be stacked together to build arbitrarily deep custom networks;
- ► The NN learns during the training process by receiving input patterns together with the corresponding true target variable and finding the best set of weights;
- ► The weights are used to predict the output with unseen data.

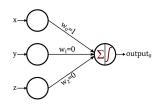

Graphical representation of a Perceptron.

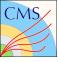

## Neural Network for regression

#### A Fully

**Connected MLP** was built using QKeras with:

- Input layer: 27 features;
- 6 **hidden layers**: 35, 20, 25, 40, 20, 15 nodes;
- ▶ Output layer: returns the p<sub>T</sub> value.
- ► Activation function: Rectified Linear Unit:
- Weight pruned.

The model was **tested using a consumer CPU** before the hardware implementation.

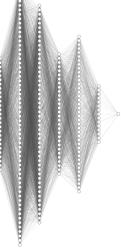

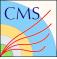

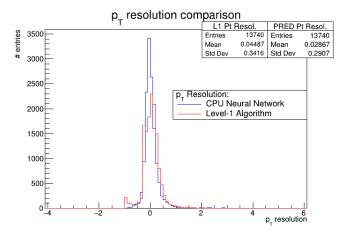

Figure: Transverse momentum resolution histograms computed for the machine learning model (blue) and Level-1 trigger (red) based momentum assignment.

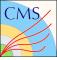

# Optimization techniques

To produce an **optimized NN** for **implementation** on an FPGA:

- Quantization: the parameters were converted from double precision floating-points to fixed points to exploit the efficiency of DSPs;
- ▶ Pruning: connections
  between nodes with low influence were cut
  to minimize the number of paramaters
  and operations during inference and reduce
  the resources needed for implementation.

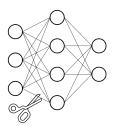

Before pruning

After pruning

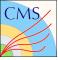

#### Dataset to train and test the NN

The entire **dataset** contains about **300000 simulated muons** with a range in  $p_T$  **from 3 to 200 GeV/c**. A set of **information** is included in order to **predict** the muon  $p_T$ :

- ► Trigger segments' position (wheel, sector,  $\phi$ ) for each station crossed by the particle;
- ► Their **direction** in CMS global coordinates  $(\phi_b)$ .
- Trigger primitives' quality (i.e. number of hits used to build a segment).

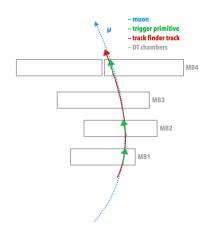

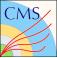

## Quantization

In order to produce an **optimized NN** for **implementation** on an FPGA, the models were *quantized*:

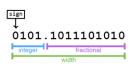

ap\_fixed<14,4>

- Quantization is the conversion from high-precision floating-points to normalized low-precision integers (fixed-point) parameters;
- QKeras is a Python package developed as a collaboration between Google and HEP researchers to build NN with quantized parameters;
- It has an easy-to-use API: there are drop-in replacements for the most common layers used with Keras (e.g. Dense → QDense).

```
 \begin{array}{l} {}_{1} \\ {}_{2} \\ {}_{3} \\ {}_{3} \end{array} \text{QDense} \left(64 \text{, kernel\_quantizer} = \text{quantized\_bits} \left(6 \text{,0}\right) \text{,} \\ {}_{2} \\ {}_{3} \\ {}_{4} \\ {}_{3} \\ {}_{4} \\ {}_{4} \\ {}_{5} \\ {}_{5} \\ {}_{6} \\ {}_{6} \\ {}_{6} \\ {}_{9} \\ {}_{1} \\ {}_{1} \\ {}_{2} \\ {}_{3} \\ {}_{4} \\ {}_{4} \\ {}_{5} \\ {}_{6} \\ {}_{6} \\ {}_{9} \\ {}_{1} \\ {}_{1} \\ {}_{2} \\ {}_{3} \\ {}_{4} \\ {}_{4} \\ {}_{5} \\ {}_{6} \\ {}_{1} \\ {}_{2} \\ {}_{3} \\ {}_{4} \\ {}_{4} \\ {}_{5} \\ {}_{6} \\ {}_{1} \\ {}_{2} \\ {}_{3} \\ {}_{4} \\ {}_{4} \\ {}_{5} \\ {}_{6} \\ {}_{6} \\ {}_{1} \\ {}_{2} \\ {}_{3} \\ {}_{4} \\ {}_{4} \\ {}_{5} \\ {}_{5} \\ {}_{6} \\ {}_{6} \\ {}_{1} \\ {}_{2} \\ {}_{3} \\ {}_{4} \\ {}_{5} \\ {}_{5} \\ {}_{6} \\ {}_{6} \\
```

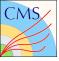

## Slimming techniques - Weight Pruning

When building a NN model, the final hardware platform where the inference computation will be run, has to be considered.

- Weight Pruning is the elimination of unnecessary values in the weight tensor;
- Connections between nodes with low influence are "cut" during the synthesis of the HLS design;
- This is aimed at minimizing the number of parameters and operations involved in the inference computation.

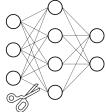

Before pruning

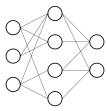

After pruning

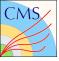

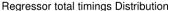

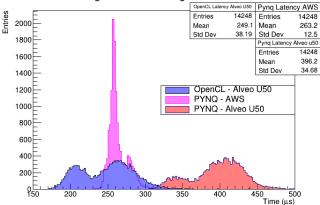